## Accessing *Microsoft Teams* via.

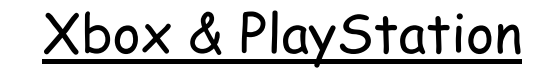

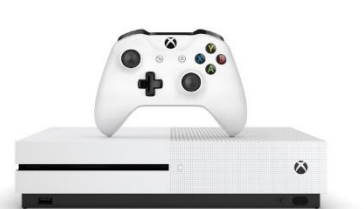

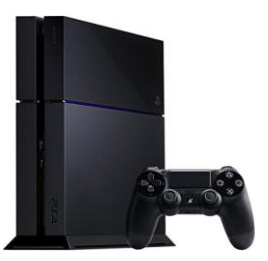

- 1. Turn on and sign in (if required)
- 2. Access the internet browser on your console's home page (e.g. *Microsoft Edge, Internet Explorer, Google* etc.)
- 3. **Search:** Microsoft Teams
- 4. There is no need to download you can just sign in using your Candidate Number and password.
- 5. This will take you to the Microsoft Teams home page (which will look the same as it would on any other device)

If you do not have a camera hooked up to your television (which is highly likely) then your child's teacher/friends will not be able to see them. However, they will be able to see everybody who has a camera during the live chats and access all the work that has been posted for them.